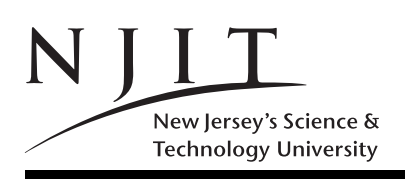

A. V. GERBESSIOTIS CS 435-102 Jan 3, 2012 Spring 2012 COURSE FAQ HANDOUT 0

## CS 435: Frequently Asked Questions

1. What's the complete name of the course?

## CS 435 : Advanced data structures and algorithm design

2. Who takes this course?

Any student who has completely satisfied the course prerequisites (see q.3 or Handout 1). It is also implicitly assumed that you take courses in order i.e. sophomore before junior or senior courses and thus have the (computerscience) maturity level to attend CS 435. Students must have completed CS 241 . In order to be able to complete the programming component of the course you need to have knowledge equivalent to CS 288, a listed prerequisite. You will not be taught programming, debugging, or how to use a compiler in this course.

3. How important are the prerequisites CS 241 and CS 288?

The listed prerequisite list is extremely important. If you barely made it through CS 241, CS 435 might look challenging unless you review CS 241 topics in the firt few weeks of classes. The first 3 weeks of the course introduces mathematical tools for analyzing the performance of algorithms, and your CS 241 background MUST be current. We offer some very limited assistance in the form of few discrete math-related handouts.

4. Course Web access? Problems? What do I do?

The course Web-page is described in Handout 1 to follow. If the prefix http://www.cs.njit.edu does not work for the URLs in the handouts to follow, then try http://web.njit.edu, or http://cs.njit.edu, otherwise there is a serious NJIT computing services problem.

5. Course email?

You are encouraged to contact us by email if you cannot drop by. Use the **alg435@cs.njit.edu** address. The instructor or the assistant will respond. If you receive an email from this account and you want to reply to that email DO NOT USE your mailer's reply button or option. Send a NEW email since the reply address alg435@oak.njit.edu might be incorrect!

6. Protected Area of the course web-page? Passwords?

Learn how to navigate around the course web-page. In order to access the protected area, section C of the web-page, you must type in a login name and a password. There is no Oh! in the password, it is a zero! The password and login name are both case sensitive.

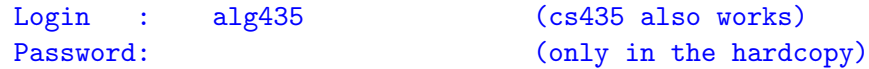

7. How do I print/view homeworks, handouts etc?

The default document format is Adobe PDF. You can view and print a PDF document with Adobe Acrobat. If you want an alternative program, or to view Postscript documents check Web-section B5 for details.

8. How do I use the available course notes?

The notes in Web-section C6 are summaries of the material we cover in class. THEY DO NOT SUBSTITUTE FOR THE BOOK. DO NOT RELY SOLELY ON THEM. Homeworks and exams draw from the material of the textbook. The midterm and the final are open textbook; you will not be able to bring the notes. It is thus imperative that you know how to navigate around the textbook. The symbol on the right indicates the end of this document.